**IBM Emptoris Sourcing**

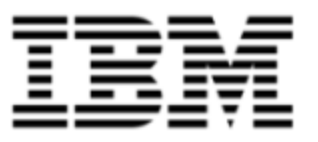

# Release Notes

*Version 10.0.1.3*

Note: Before using this [information](#page-48-0) and the product it supports, read the information in Notices on page 49.

© Copyright IBM Corporation 2012, 2014. All rights reserved.

© Copyright Emptoris 1999, 2012. All rights reserved.

US Government Users Restricted Rights - Use, duplication or disclosure restricted by GS ADP Schedule Contract with IBM Corp.

# **Contents**

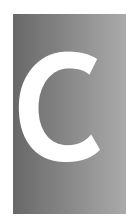

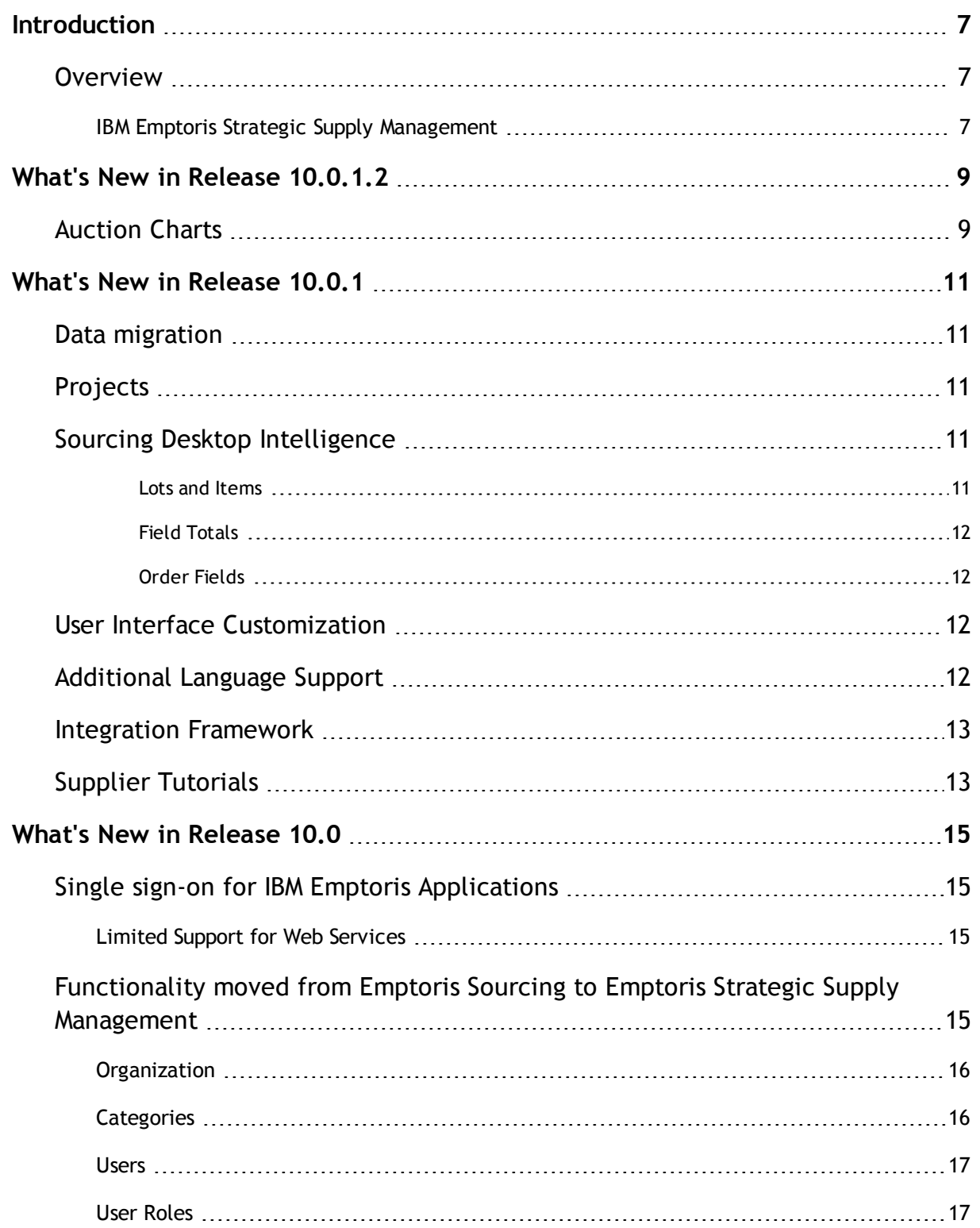

**© Copyright IBM Corporation 2012, 2014. All rights reserved.**

**© Copyright Emptoris 1999, 2012. All rights reserved.**

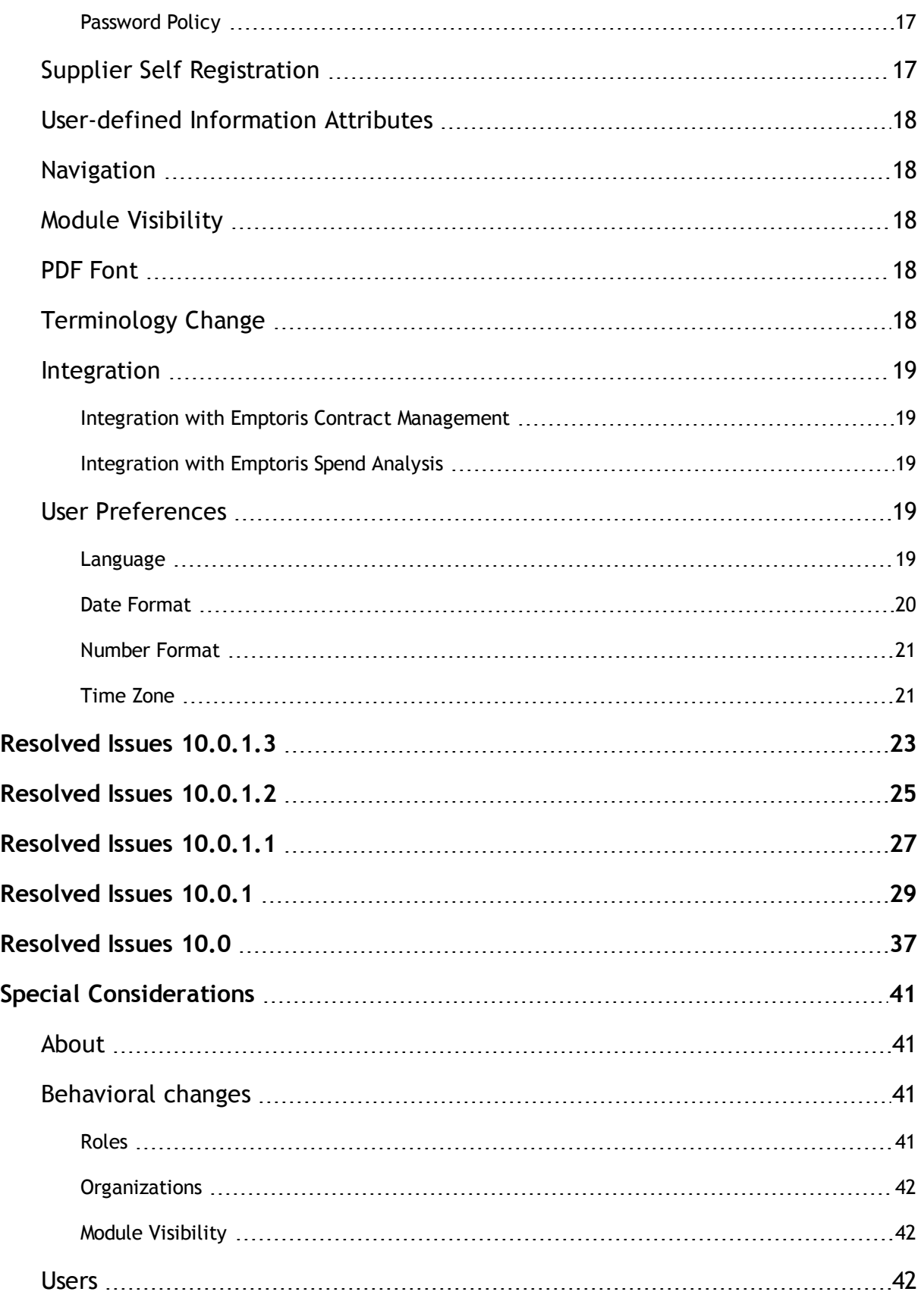

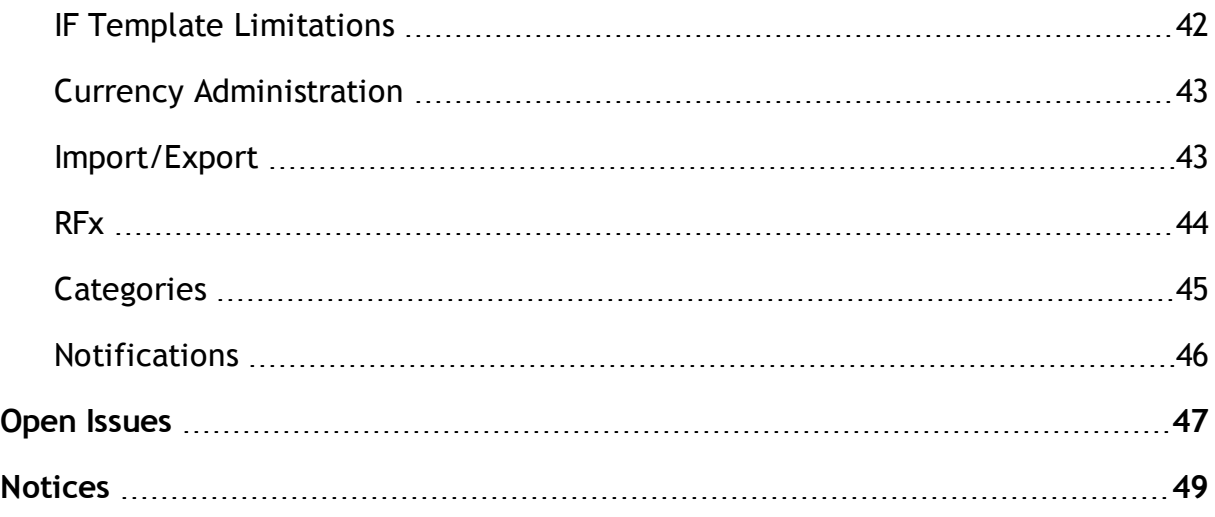

# <span id="page-6-0"></span>**Introduction**

## <span id="page-6-1"></span>**Overview**

This document provides information about new features, resolved and open issues, and special considerations for IBM® Emptoris® Sourcing in the 10.0 series of release.

This document contains the following sections:

- $\bullet$  What's New in Release [10.0.1.2](#page-8-0) on page 9
- What's New in [Release](#page-10-0) 10.0.1 on page 11
- What's New in [Release](#page-14-0) 10.0 on page 15
- [Resolved](#page-22-0) Issues  $10.0.1.3$  on page 23
- [Resolved](#page-24-0) Issues  $10.0.1.2$  on page 25
- [Resolved](#page-26-0) Issues  $10.0.1.1$  on page 27
- $\cdot$  [Resolved](#page-28-0) Issues 10.0.1 on page 29
- [Resolved](#page-36-0) Issues 10.0 on page 37
- Special [Considerations](#page-40-0) on page 41
- Open [Issues](#page-46-0) on page 47

For information on system requirements, refer to the following documents:

- IBM Emptoris Suite 10.0.1.1 Server System Requirements
- IBM Emptoris Suite 10.0.1.1 Client System Requirements

### <span id="page-6-2"></span>**IBM Emptoris Strategic Supply Management**

Users can log on to Emptoris Sourcing from the IBM Emptoris Strategic Supply Management platform.

For new features, resolved, and open issues of Emptoris Strategic Supply Management, refer to the IBM Emptoris Strategic Supply Management 10.0.1.1 Release Notes.

# <span id="page-8-0"></span>**What's New in Release 10.0.1.2**

# <span id="page-8-1"></span>**Auction Charts**

Buyers can now use the following new features to view data as charts.The Summary tab of the Monitor page now has the following new fields:

- **Date Range From** To specify the date and time from which users can include bids on the graph.
- **Date Range To** (This option is available only after an event is closed) To specify the date and time till which users can see the bids.
- **Include Preliminary Bids** include preliminary bids to chart view, when checked, from date is automatically adjusted to include preliminary bids to chart view.

The date feature helps to view the chart clearly if the event is open for a long period of time.

Preliminary bids are initially plotted on the Y axis when the event opens for the first round. For subsequent rounds, preliminary bids are plotted on the date and time when the bids are entered.

**<sup>©</sup> Copyright IBM Corporation 2012, 2014. All rights reserved.**

**<sup>©</sup> Copyright Emptoris 1999, 2012. All rights reserved.**

# <span id="page-10-0"></span>**What's New in Release 10.0.1**

## <span id="page-10-1"></span>**Data migration**

You can now migrate your data to Emptoris Strategic Supply Management. You can migrate users, user groups, organizations, suppliers, location, and category data from Emptoris Sourcing to Emptoris Strategic Supply Management.

You can migrate from version 7.x onwards. Applications prior to version 8.0.3 must first upgrade to version 8.0.3. For more details, refer to the IBM Emptoris Suite 10.0.1.1 Migration Guide.

## <span id="page-10-2"></span>**Projects**

Projects are now available in Emptoris Sourcing as read only. Users can view legacy projects from the Utilities menu.

For projects to be migrated to version 10.0.1, the projects must be in completed state. You must mark project as 'complete' prior to migration.

All projects migrated to version 10.0.1 will automatically be moved to completed state.

## <span id="page-10-3"></span>**Sourcing Desktop Intelligence**

The following options are added in the Advanced Quantitative Report criteria:

- Lots and Item**s**
- Field Totals
- Order Fields

#### <span id="page-10-4"></span>**Lots and Items**

You can select the lots and items that you want to include in the report. You can now view and compare bid values of multiple lots and items of various suppliers in one report. This feature is available for all Advanced Quantitative reports.

#### <span id="page-11-0"></span>**Field Totals**

You can now select any math operator and perform calculations for item attributes, bid attributes, and user defined formula fields of Sourcing Desktop Intelligence, by column or by row.

You can group the side by side bid comparison report by lot and analyze the selected fields. Doing so the data summarizes at lot level and rolls up to the event level. The Group by feature is applicable only for side by side bid comparison report that includes bid group sheet.

#### <span id="page-11-1"></span>**Order Fields**

You can now change the order of fields in the report. Using this feature, you can design the layout of the report. This feature is available for all Advanced Quantitative reports.

## <span id="page-11-2"></span>**User Interface Customization**

Emptoris Sourcing supports all user interface changes on the existing build. Users are not required to take a new build after doing the branding changes.

Suite Custom Extension Package brands internal pages per customer specifications. The package is installed via EchOS. The following user interface customization changes can be made:

- Logo, colors scheme
- Menu names, colors, and fonts
- Replace IBM logo with customer logo throughout the application
- Replace IBM name with customer name throughout the application
- Customer specific NDA / Terms and Conditions
- Supplier attachment folder names. The sequence can be changed per customer requirements

## <span id="page-11-3"></span>**Additional Language Support**

Emptoris Sourcing now supports Korean language.

## <span id="page-12-0"></span>**Integration Framework**

The import template now has an additional column 'ID' added next to the supplier profile name, which helps in identifying the right supplier. You must use the new export/import template to export and import data.

# <span id="page-12-1"></span>**Supplier Tutorials**

Supplier users can now view tutorials for performing different functions in the Emptoris Sourcing application. You can use the tutorials to learn about accepting an RFx, creating supplier users, inviting supplier agents to place bids, uploading and downloading attachments, responding offline, responding to RFx's and auctions and many more functions.

Suppliers can view tutorials from the Utilities menu or by selecting the tutorial link available in the drop-down of the header bar.

# <span id="page-14-0"></span>**What's New in Release 10.0**

# <span id="page-14-1"></span>**Single sign-on for IBM Emptoris Applications**

Users can now access the Emptoris Sourcing application using the Emptoris Strategic Supply Management platform. Emptoris Strategic Supply Management is a suite comprising the following applications:

- IBM Emptoris Contract Management
- IBM Emptoris Program Management
- IBM Emptoris Spend Analysis
- IBM Emptoris Supplier Lifecycle Management
- IBM Emptoris Sourcing

Users can log on, using a single user account and access all applications that are integrated with the Emptoris Strategic Supply Management from the Emptoris Strategic Supply Management header bar. Users need the required permissions to access the applications.

## <span id="page-14-2"></span>**Limited Support for Web Services**

The Emptoris Strategic Supply Management provides a very limited support for web services. Customers must consult their implementation teams for using the Emptoris Strategic Supply Management web services.

# <span id="page-14-3"></span>**Functionality moved from Emptoris Sourcing to Emptoris Strategic Supply Management**

The following functionalities can now be performed in Emptoris Strategic Supply Management and can not be performed in Emptoris Sourcing:

- Creating and managing buyer organization
- Creating and managing business unit
- Creating and managing supplier organization
- Creating and managing internal and external user
- User preference settings
- Creating and managing category
- Password policy
- Notifications related to, organization, user, and user preferences

### <span id="page-15-0"></span>**Organization**

#### **Buyer Organization**

Buyer organizations are now created in Emptoris Strategic Supply Management as internal organizations, with details such as, name, code, and URL. Once created, the fields - Organization Name, Organization Code, and URL is synched to Emptoris Sourcing. The organization is further configured in Emptoris Sourcing with settings like currencies and so on.

The organization has to be activated in Emptoris Sourcing for use.

#### **Business Unit**

Business units are now created in Emptoris Strategic Supply Management. All child organizations of Emptoris Strategic Supply Management are mapped as business units in Emptoris Sourcing.

#### **Supplier Organization**

Supplier organizations are now created and can be mastered in the Virtual Supply Master of Emptoris Strategic Supply Management as external organizations and then synched to Emptoris Sourcing. Supplier organizations can now be created with duplicate names.

Supplier profiles now have system fields referred to as Golden Attributes which are configured and updated in Virtual Supply Master of Emptoris Strategic Supply Management.

Suppliers can make changes to the user defined profile attributes of their own organization. To do so the option - "Allow Maintenance by supplier" has to be enabled in Emptoris Sourcing.

### <span id="page-15-1"></span>**Categories**

Categories are now created and mastered in Virtual Supply Master of Emptoris Strategic Supply Management and synched to Emptoris Sourcing.

#### **Category Information Attributes**

Category Information attribute creation, item creation, and attachment upload, is performed and managed in Emptoris Sourcing.

Category Integration Framework now only supports creating new information attributes and updating values for these information attributes.

#### **Category Re-parenting**

You can now re-parent categories in Emptoris Strategic Supply Management. In reparenting, the category selected, and all child categories and items underneath can be moved and placed anywhere in the category hierarchy. Historical events and items from category do not get impacted. The change applies only to new events.

### **Users**

Buyer and Supplier users are now created in Emptoris Strategic Supply Management. For a user to be available in Emptoris Sourcing, the user has to be explicitly assigned to Emptoris Sourcing.

All user preferences such as role assignment, default landing page, business unit linking, category linking, preferred language, currency and so on is now set in Emptoris Strategic Supply Management.

### <span id="page-16-0"></span>**User Roles**

Roles are assigned to users in Emptoris Strategic Supply Management. User permissions related to management of users, categories, organizations, and suppliers are assigned in Emptoris Strategic Supply Management.

### <span id="page-16-1"></span>**Password Policy**

Password policy is now set in Emptoris Strategic Supply Management and is no longer controlled by Emptoris Sourcing.

## <span id="page-16-2"></span>**Supplier Self Registration**

Supplier Self Registration can now be done from Emptoris Supplier Lifecycle Management, if the Supplier Qualification is enabled in Emptoris Supplier Lifecycle Management.

## <span id="page-17-0"></span>**User-defined Information Attributes**

The following user-defined information attributes are now no longer available in Emptoris Sourcing:

- Buyer Organization Information attributes
- User Information attributes

## <span id="page-17-1"></span>**Navigation**

You can now navigate to products that you have access to from the Emptoris Strategic Supply Management header bar.

You can also navigate to products that are integrated with Emptoris Sourcing, by clicking the respective product fields available on the Emptoris Sourcing user interface.

## <span id="page-17-2"></span>**Module Visibility**

You can assign individual modules to users in the Emptoris Strategic Supply Management.

## <span id="page-17-3"></span>**PDF Font**

Porting of unicode font is no longer supported. Users have to download a new font pack to view PDF contents.

PDF reports are now displayed in HELVETICA font which is the default font and provided by PDF reader.

## <span id="page-17-4"></span>**Terminology Change**

The following terms applicable for organizations, users, categories, and items have changed:

- Approve to Active
- Unapprove to Inactive

## <span id="page-18-0"></span>**Integration**

Emptoris Sourcing can now be additionaly integrated with the following products:

- Emptoris Program Management
- Emptoris Supplier Lifecycle Management

## <span id="page-18-1"></span>**Integration with Emptoris Contract Management**

The Supplier Master ID is used for Emptoris Sourcing and Emptoris Contract Management integration. The ExternalID is no longer required for integration.

#### **Contracts creation**

The following conditions govern the contract creation:

- Contract creation is supported only if the supplier has been mastered in Virtual Supply Master.
- While creating contracts, if multiple suppliers have the same Master ID, then the contract is created for the supplier that is marked as 'Primary' in Emptoris Contract Management.

## <span id="page-18-2"></span>**Integration with Emptoris Spend Analysis**

• The Category Master ID and Supplier Master ID is now used for Emptoris Sourcing and Emptoris Spend Analysis integration. The Spend Node ID and Spend Analyser ID is no longer required.

## <span id="page-18-3"></span>**User Preferences**

### <span id="page-18-4"></span>**Language**

Emptoris Sourcing supports fourteen languages whereas Emptoris Strategic Supply Management supports nine languages. For languages that are additionaly supported by Emptoris Sourcing, the users can be assigned their language preference for the Emptoris Sourcing application from the user page of Emptoris Strategic Supply Management.

Languages supported by Emptoris Sourcing are the following:

- English
- German
- Spanish
- French
- Italian
- Japanese
- Brazilian Portuguesse
- Chinese Simplified
- Chinese Traditional
- Dutch
- Polish
- Russian
- Swedish
- Turkish

Languages supported by Emptoris Strategic Supply Management are:

- English
- German
- Spanish
- French
- Italian
- Japanese
- Brazilian Portuguesse
- Simplified Chinese
- Traditional Chinese

### <span id="page-19-0"></span>**Date Format**

Emptoris Strategic Supply Management supports six date formats out of which Emptoris Sourcing supports only three. If a attribute is assigned a date format that is not supported in Emptoris Sourcing, then the date format defaults to - MM/DD/YYYY.

Date formats supported by Emptoris Sourcing are the following:

- MM/DD/YYYY
- DD/MM/YYYY
- YYYY/MM/DD

Date formats supported by Emptoris Strategic Supply Management are the following:

- MM/DD/YYYY
- DD/MM/YYYY
- YYYY/MM/DD
- MM-DD-YYYY
- DD.MM.YYYY
- YYYY-MM-DD

### <span id="page-20-0"></span>**Number Format**

Emptoris Strategic Supply Management supports four number formats out of which Emptoris Sourcing supports only three.

If a attribute is assigned a number format that is not supported in Emptoris Sourcing, then the number format defaults to  $-$  #, ###. ##.

Number formats supported by Emptoris Sourcing are the following:

- # ###,##
- $\bullet$  #,###.##
- #.###,##

Number formats supported by Emptoris Strategic Supply Management are the following:

- # ###,##
- #,###.##
- #.###,##
- # ###.##

## <span id="page-20-1"></span>**Time Zone**

Emptoris Sourcing follows the GMT convention, whereas Emptoris Strategic Supply Management follows UTC convention. When user views date or time information in Emptoris Sourcing, the information will be converted from UTC to GMT.

# <span id="page-22-0"></span>**Resolved Issues 10.0.1.3**

Several security issues are resolved in the 10.0.1.3 release of Emptoris Sourcing.

For more information about the security issues, refer to the Security bulletin published on 12th August, 2014 available at the following location:

http://www.ibm.com/support/docview.wss?uid=swg21680665

**© Copyright IBM Corporation 2012, 2014. All rights reserved. © Copyright Emptoris 1999, 2012. All rights reserved.**

# <span id="page-24-0"></span>**Resolved Issues 10.0.1.2**

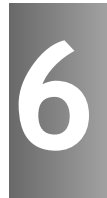

The following table provides information about issues resolved in version 10.0.1.2 release of Emptoris Sourcing.

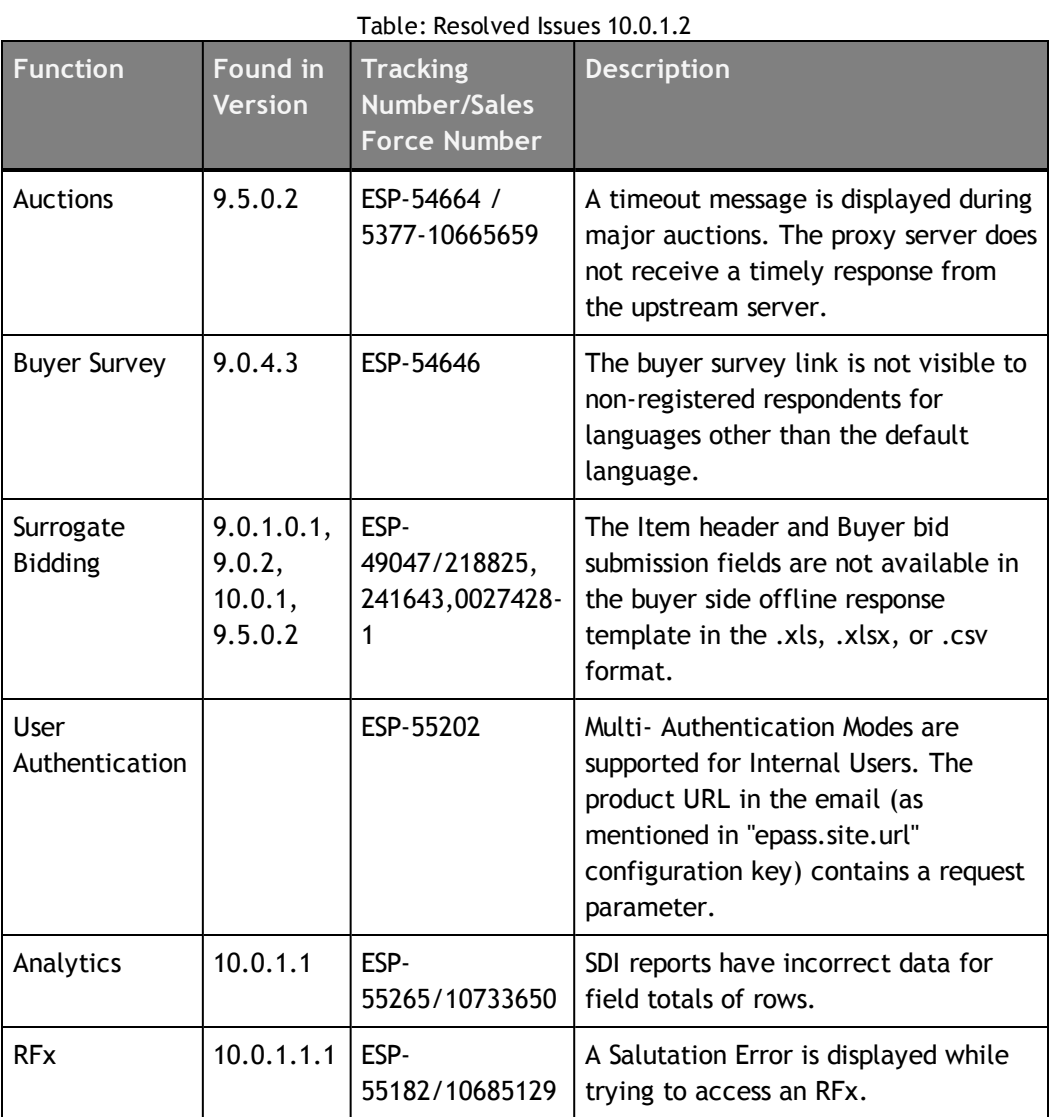

**© Copyright Emptoris 1999, 2012. All rights reserved.**

# <span id="page-26-0"></span>**Resolved Issues 10.0.1.1**

The following table provides information on issues resolved in version 10.0.1.1 release of Emptoris Sourcing.

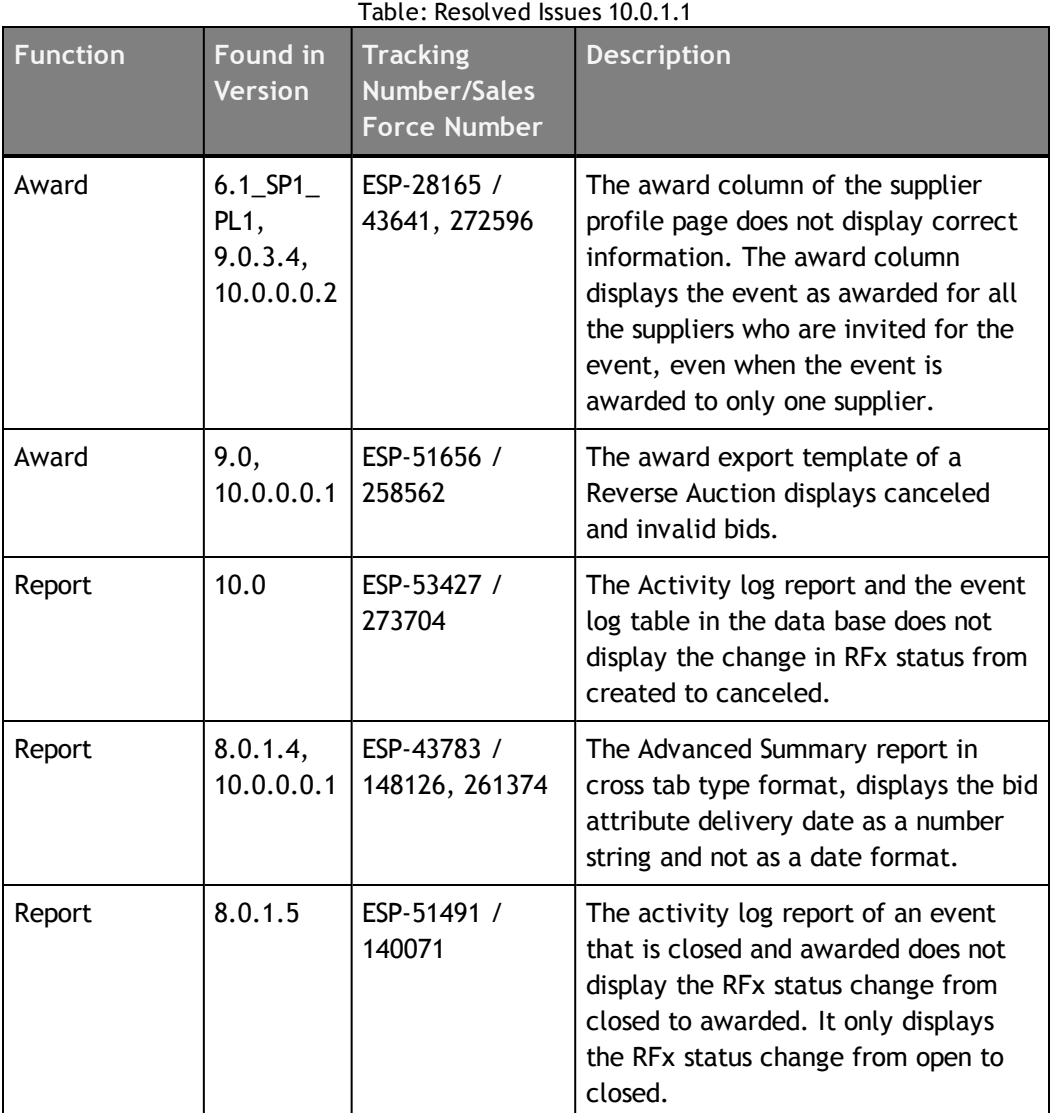

**© Copyright IBM Corporation 2012, 2014. All rights reserved.**

**© Copyright Emptoris 1999, 2012. All rights reserved.**

# <span id="page-28-0"></span>**Resolved Issues 10.0.1**

The table below provides information on issues resolved in version 10.0.1 release of Emptoris Sourcing.

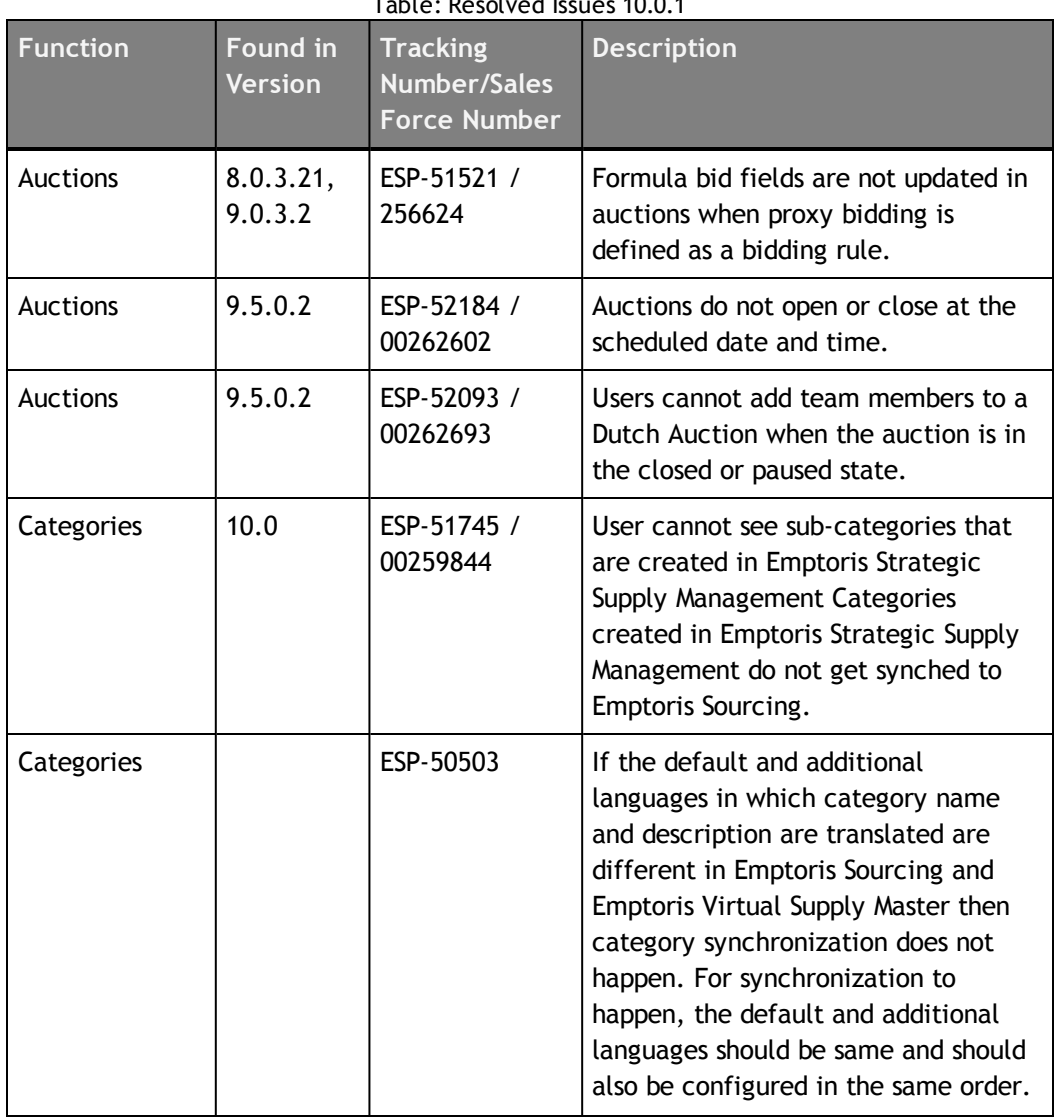

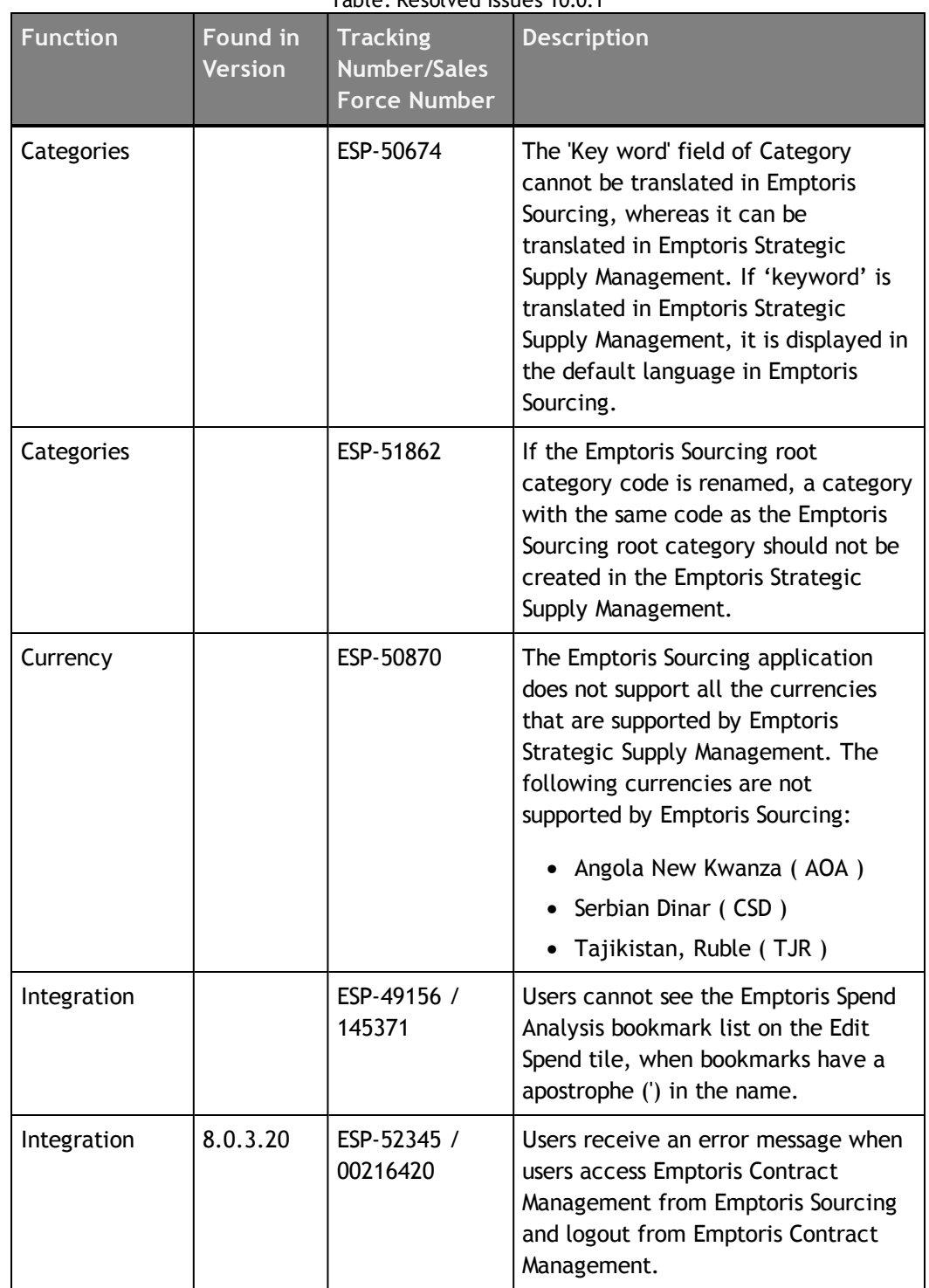

| <b>Function</b> | Found in<br><b>Version</b> | טגטו נשאפנו ואסטנאר <b>ג</b><br><b>Tracking</b><br><b>Number/Sales</b><br><b>Force Number</b> | <b>Description</b>                                                                                                    |
|-----------------|----------------------------|-----------------------------------------------------------------------------------------------|----------------------------------------------------------------------------------------------------|
| Integration     | 9.5.0.0                    | ESP-51961 /<br>00261253                                                                       | Fields containing values more than<br>two decimal lengths when transferred<br>from Emptoris Sourcing to Emptoris<br>Contract Management get rounded off<br>to two decimal places in Emptoris<br>Contract Management.                                                                                                    |
| Integration     | 10.0                       | ESP-50677 /<br>00144133                                                                       | When users navigate from Emptoris<br>Sourcing to Emptoris Spend Analysis<br>that has multiple cubes, then the user<br>has to go to the cube selection page<br>to select the cube that the user wants<br>to access. This happens when the<br>cube is not set as the application<br>default cube.                                                                                                    |
| Integration     |                            | ESP-50704                                                                                     | For an awarded event, during the<br>contract creation process, the<br>approval form creation may fail if<br>the supplier picked up as an external<br>contact is not mastered in Emptoris<br>Strategic Supply Management. To<br>avoid this, the buyer users will now<br>have to select the external contact<br>while initiating approval in the<br><b>Emptoris Contract Management</b><br>application. |
| Integration     | 10.0.0.0.1                 | ESP-52085 /<br>262468                                                                         | The category ID of items from<br>Emptoris Sourcing is not transferred<br>to Emptoris Contract Management<br>when a user creates a contract in<br>Emptoris Sourcing. The Lines tab<br>displays the category name in the<br>category ID column in Emptoris<br>Contract Management.                                                                                                    |

Table: Resolved Issues 10.0.1

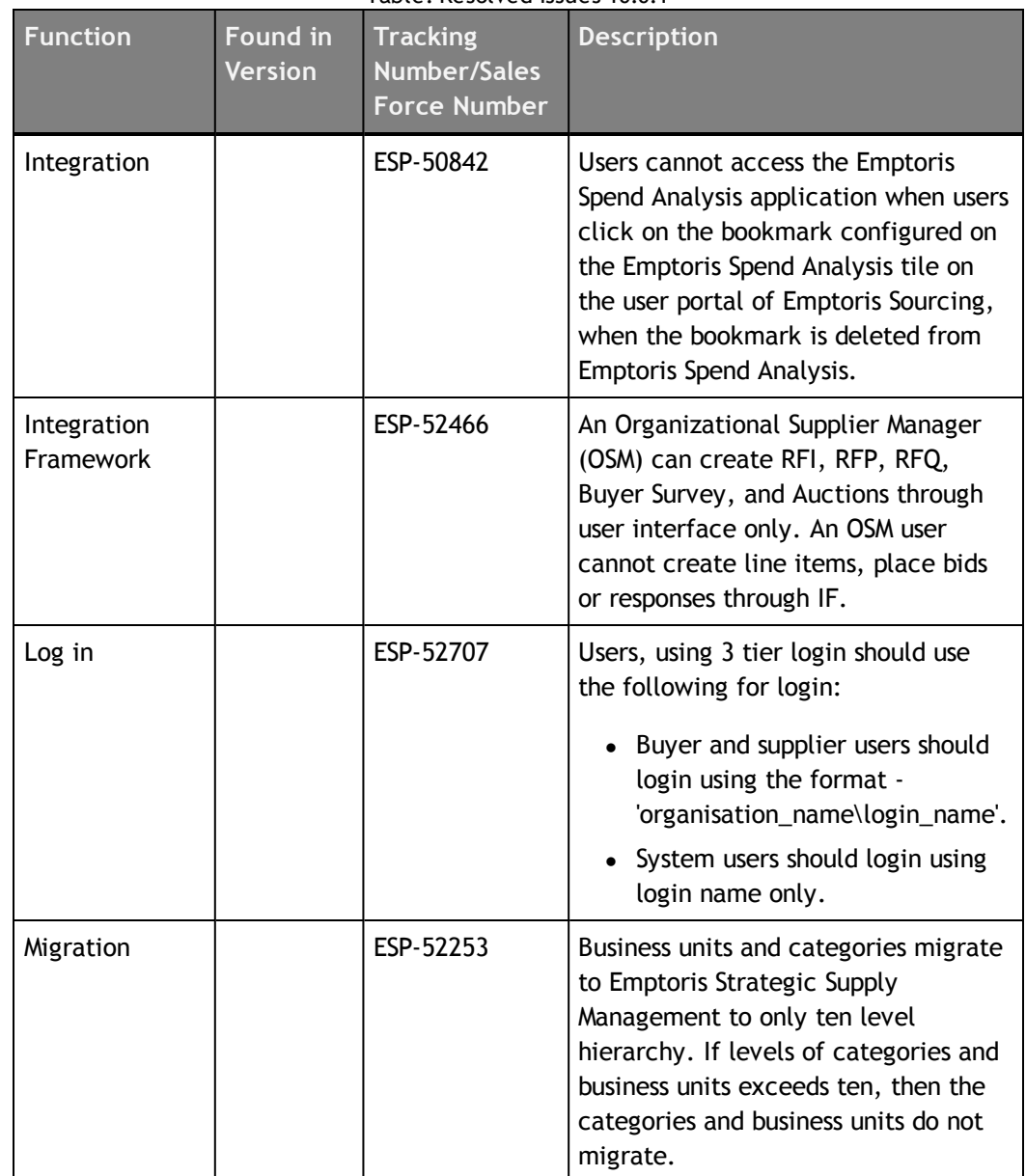

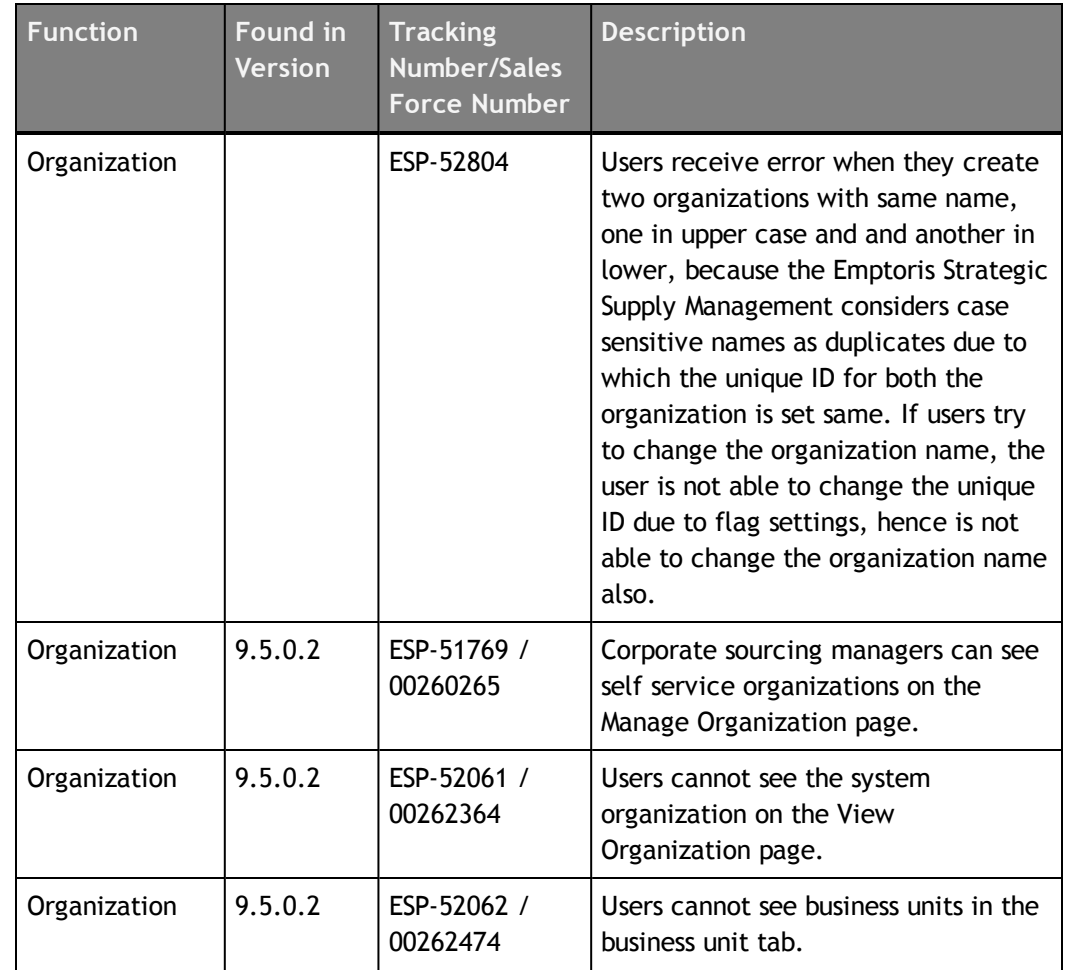

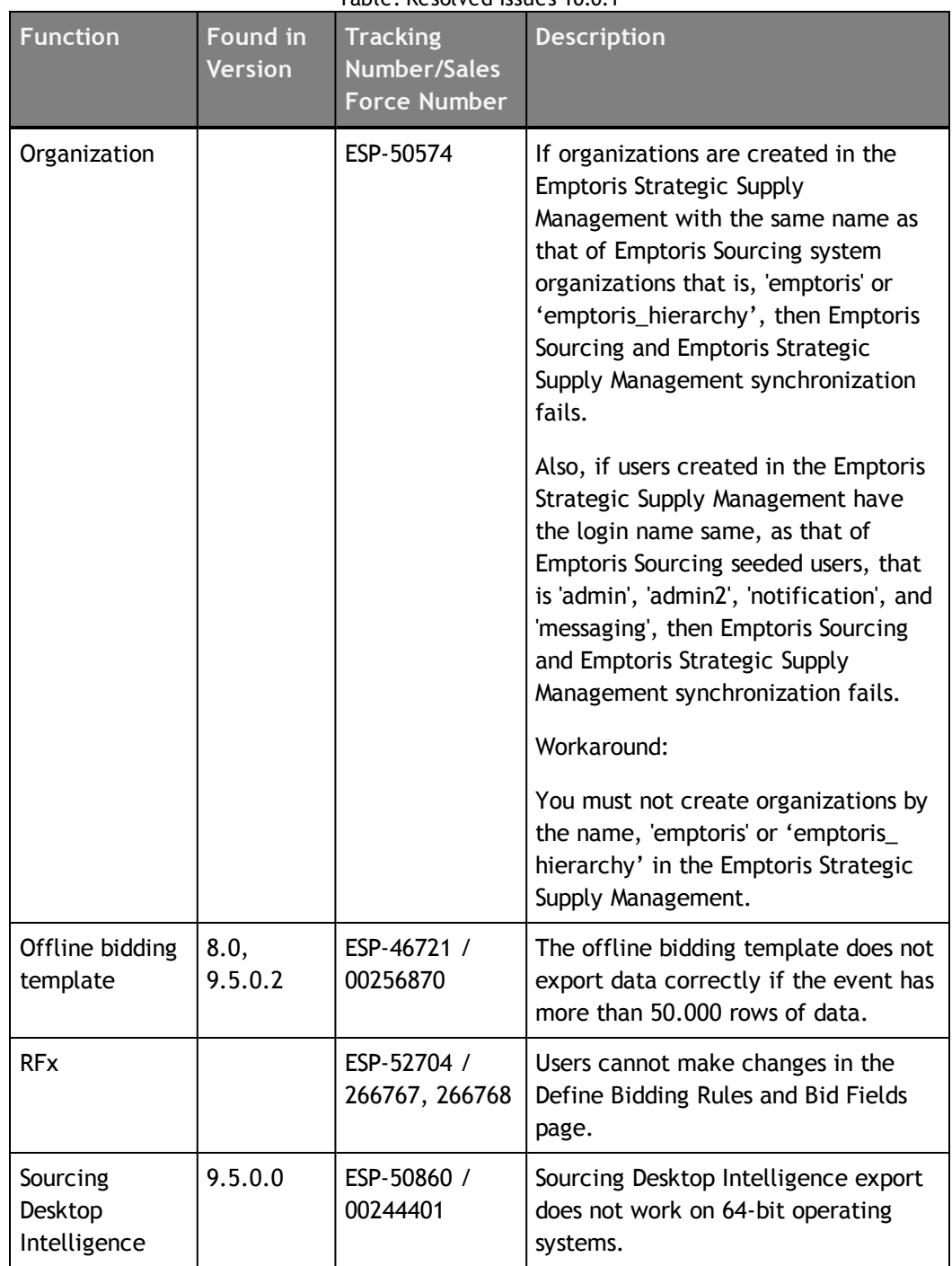

| <b>Function</b>                     | Found in<br><b>Version</b> | <b>Tracking</b><br>Number/Sales<br><b>Force Number</b> | <b>Description</b>                                                                                                    |
|-------------------------------------|----------------------------|--------------------------------------------------------|----------------------------------------------------------------------------------------------------|
| Sourcing<br>Desktop<br>Intelligence | 9.5.0.0                    | ESP-50054 /<br>234041                                  | The Advanced Side by Side report of<br>Sourcing Desktop Intelligence displays<br>bids placed in USD currency, in the<br>currency that is set in the regional<br>settings. When user places bids in USD<br>and if the currency set in regional<br>settings is Euro, the bids placed in<br>USD are displayed with a 'Euro' sign.         |
| Sourcing<br>Desktop<br>Intelligence |                            | ESP-50741                                              | If multiple supplier organizations are<br>created with the same name with<br>different users assigned to them and<br>used in an event, then the Basic Bid<br>report of the Sourcing Desktop<br>Intelligence displays the bids of<br>suppliers from only one organization.<br>Supplier bids of other organization<br>are not displayed. |
| Search                              |                            | ESP-50431                                              | In the Internet Explorer browser, the<br>pop-up menu is not displayed when<br>users perform a quick search and<br>click the search results.                                                                                                    |

Table: Resolved Issues 10.0.1

# <span id="page-36-0"></span>**Resolved Issues 10.0**

The table below provides information on issues resolved in version 10.0 Release of Emptoris Sourcing.

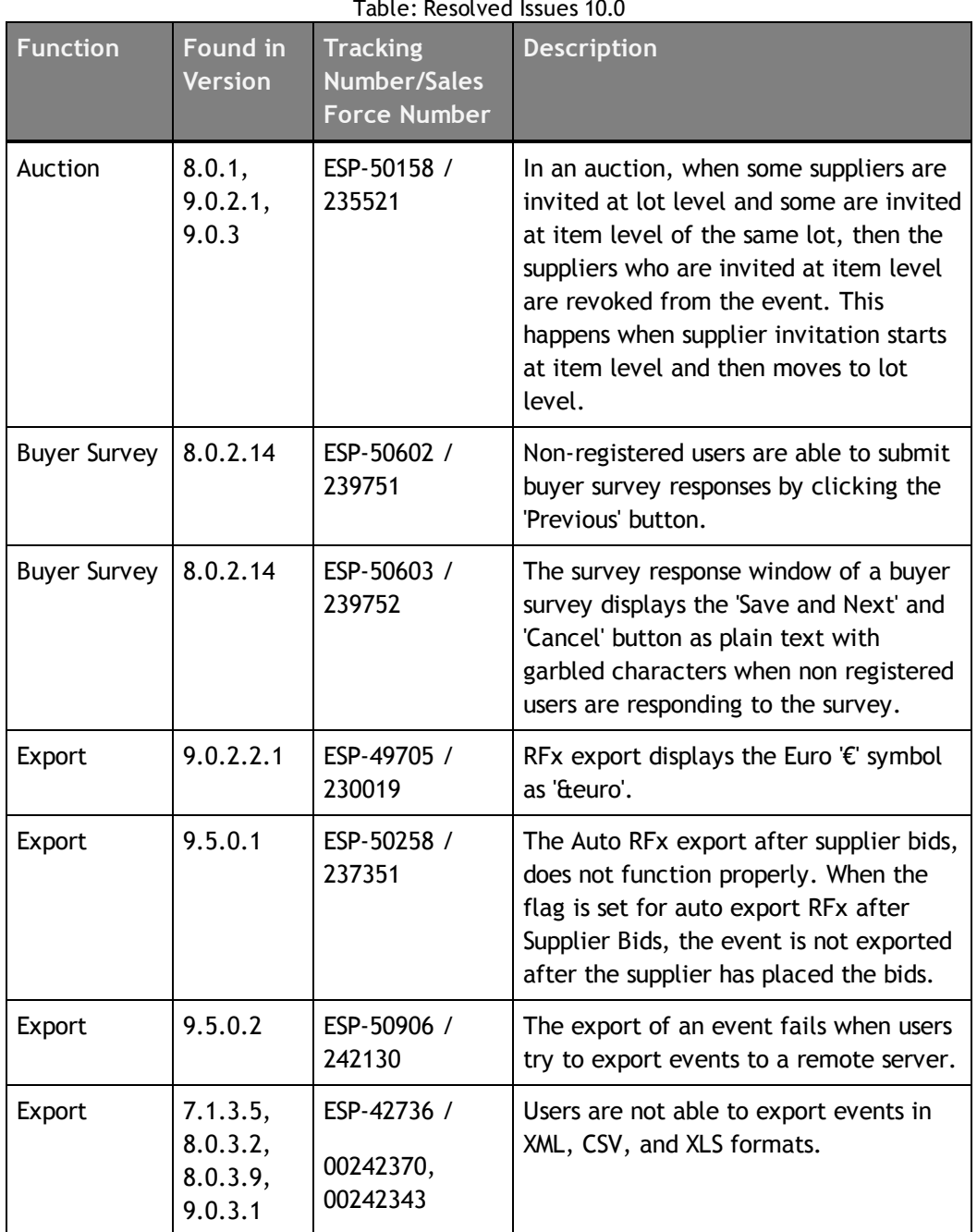

Table: Resolved Issues 10.0

**© Copyright IBM Corporation 2012, 2014. All rights reserved.**

**© Copyright Emptoris 1999, 2012. All rights reserved.**

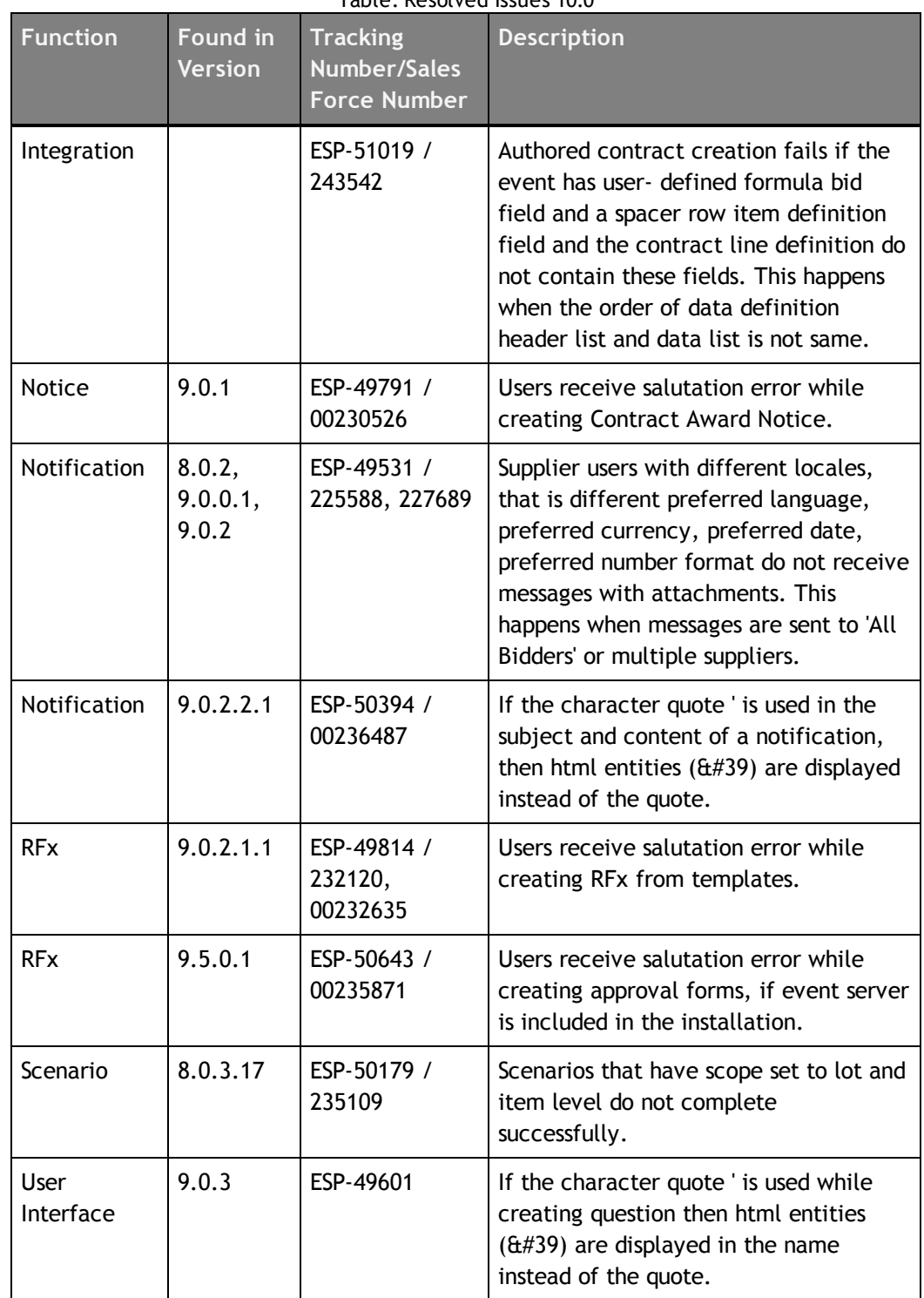

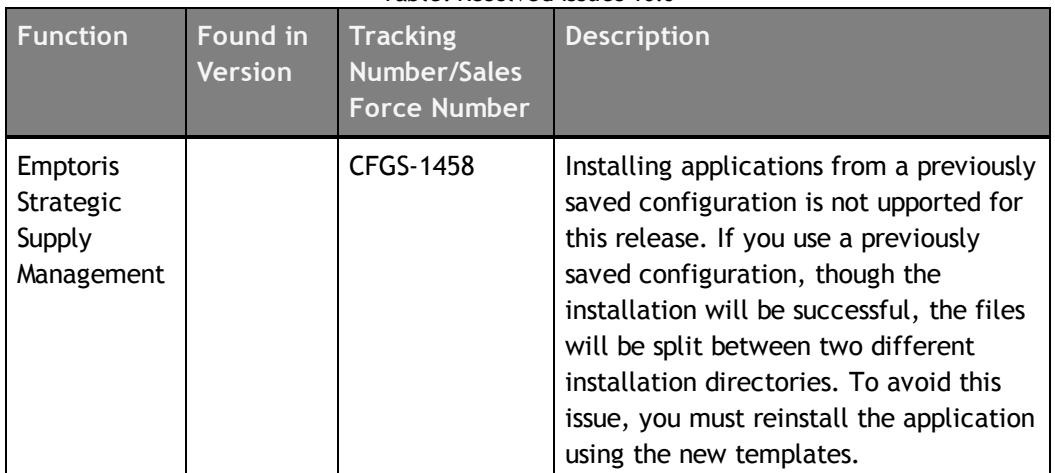

# <span id="page-40-0"></span>**Special Considerations**

## <span id="page-40-1"></span>**About**

This chapter contains information that you should be aware of when using Emptoris Sourcing.

- [Behavioral](#page-40-2) changes on page 41
- [Users](#page-41-0) on page 42
- IF Template [Limitations](#page-41-3) on page 42
- Currency [Administration](#page-42-0) on page 43
- [Import/Export](#page-42-1) on page 43
- RFx on [page](#page-43-0) 44
- [Categories](#page-44-0) on page 45
- [Notifications](#page-45-0) on page 46

## <span id="page-40-2"></span>**Behavioral changes**

### <span id="page-40-3"></span>**Roles**

The discontinued roles of Emptoris Sourcing will be handled in the following way:

The users will be migrated to Emptoris Strategic Supply Management but will not be enabled for Emptoris Sourcing. The following roles will be assigned the Buyer Observers role:

- Feedback Survey Buyer
- Users with spend role
- Instant Feedback Survey Buyer

When custom roles are created in Emptoris Sourcing the custom role will be visible to Admin\_custom role explicitly in roledef\_custom.properties file.

For more information on mapping of Roles in Emptoris Sourcing and Emptoris Strategic Supply Management, refer to the IBM Emptoris Strategic Supply Management Administrators Guide.

## <span id="page-41-1"></span>**Organizations**

Organizations will be migrated to Emptoris Strategic Supply Management and will be listed in Emptoris Strategic Supply Management user interface and the Emptoris Sourcing user interface.

## <span id="page-41-2"></span>**Module Visibility**

The modules that are disabled through the Siteconfig file in Emptoris Sourcing, will show as enabled in the Emptoris Strategic Supply Management user interface after migration, but will not be visible in Emptoris Sourcing.

### <span id="page-41-0"></span>**Users**

Users can be assigned a currency that is not the same as the currency of the organization to which the users belong to.

## <span id="page-41-3"></span>**IF Template Limitations**

#### The following limitations exist for IF templates:

- The Emptoris Sourcing style="font-weight: normal;" /> application does not support pre-10.0.1 RFx template. From version 10.0.1, a new column "ID" is added to te RFx excel import which is not available in the pre-10.0.1 RFx template.
- Users cannot export large number of events (more than 200 events) in XML in a single operation.
- When an RFx that contains a Decimal type of field is exported and a value that contains more than the allowed number of digits after the decimal point is entered, the value is accepted but it cannot be imported back.

**Workaround**: Use the information in the comment provided for the field to enter the correct number of digits for this field before you import it.

Please use the following suggestions:

• **Unfreeze panes -** If the comment appears at the top of the window or worksheet and the bottom or right half of the comment is cut off, you may have frozen panes. To view the entire comment, on the **Window** menu, click **Unfreeze Panes**.

• **Enlarge the comment box -** Right-click the cell that contains the comment, click **Edit Comment** on the shortcut menu, and then drag the handles until you can see all of the comment text.

## <span id="page-42-0"></span>**Currency Administration**

#### Procedure of Currency Conversions When Exchange Rate Information is Missing

Pulling Catalog Data (Historical Pricing) into an RFx When Exchange Rate Information is Missing

The system uses an implicit exchange rate of 1 to convert the organization/system primary currency value for the product into the RFx currency value in the following situations:

- The currency table does not exist.
- There is no current currency table.
- The currency table exists but the necessary exchange rate has not been defined.

Pushing RFx Data (Award Data) into the Catalog When Exchange Rate Information is Missing (Note: This applies only to organizations with SourceLink enabled.)

The system uses an implicit exchange rate of 1 to convert the RFx currency value for an item to the organization/system primary currency value if the following information is missing:

- The currency table does not exist.
- There is no current currency table.
- The currency table exists but the necessary exchange rate has not been defined.

Reports use an Implicit Rate of 1.00 when Exchange Rate Information is missing.

# <span id="page-42-1"></span>**Import/Export**

#### Settings for Sourcing Desktop Intelligence Report

- To run Sourcing Desktop Intelligence, the security setting in Microsoft Excel must be set to Medium (recommended) or Low.
- Enable Macros if you set the security setting to Medium.
- The user guide for Sourcing Desktop Intelligence is available only in English.

#### Considerations for RFP reports using the crosstab option ( For Excel 2003 only)

When running RFP reports using the crosstab option, users can select a large number of suppliers and run the report in the .XLS format. The report is generated successfully but it may not open in Microsoft Excel 2003.

**Reason**: Microsoft Excel 2003 supports 256 columns and if the report contains more than 256 columns it cannot be opened in Microsoft Excel 2003.

#### **Workaround**:

- Reduce the number of suppliers for the report.
- Select only the required score-types, either raw or weighted.
- Do not include the question/questionnaire details option.
- Include the My Score option.
- Run the report by supplier, questionnaire, or item instead of cross-tabs. Suppliers are displayed as rows in these options.

#### **Offline Bidding template**

When users place bids in an offline bidding template that is downloaded from a version prior to 9.0.3, and use this template to import the bids and responses, then though the import job is displayed as 'Done', the responses and bids do not get imported.

Workaround:

Users must download the latest offline bid template and place bids.

## <span id="page-43-0"></span>**RFx**

#### Manual Invitation Limitation

When an RFx, which has manual invitations enabled, is set to Pending Invitation status for subsequent rounds, the RFx is no longer visible to the included supplier until the RFx is set to Pending or Open.

#### Precaution While Entering URL

Importing an RFx or Line Item attribute with an invalid URL or creating a Text\_Single attribute field with an invalid URL does not result in a failure. It is not possible for the system to validate the URL format completely.

**Workaround**: Verify that a URL is valid before entering it.

#### Approach for Rounding Bids

System generated bids such as Proxy Bids and bids created by the Take Lead feature use a rounding mechanism based on auction type. To calculate the effective PPU, a Forward Auction rounds up the Ceiling Price and Reverse Auction rounds down the Floor Price. If

the PPU equals 1.66666666, for example, then depending on the type of auction, Emptoris Sourcing does the following:

- Forward Auction Ceiling Price is rounded up to 1.67.
- Reverse Auction Floor Price is rounded down to 1.66.

When the Minimum Bid Change feature generates a bid, the bid is always rounded up. In the above example, a PPU of 1.66666666 generated with the Minimum Bid Change feature is rounded up to 1.67 for a Reverse Auction.

## <span id="page-44-0"></span>**Categories**

#### Category Creation

When a category is created in Emptoris Strategic Supply Management with the name root category, it has the following implications in Sourcing:

- If a parent category is created in Emptoris Strategic Supply Management with the name 'root category', the synchronization between Emptoris Strategic Supply Management and Emptoris Sourcing fails.
- If a child category is created in Emptoris Strategic Supply Management with the name 'root category', the synchronization between Emptoris Strategic Supply Management and Emptoris Sourcing happens but the category becomes the child of the Emptoris Sourcing applications – system category referred to as the " root category".

#### Category Reparenting

If a user creates a formula using inherited category information attributes and then reparents the category and tries to change the formula, the Emptoris Sourcing application may display an error. This might happen because the formula contains previously inherited information attributes. Users can update the formula and save it.

# <span id="page-45-0"></span>**Notifications**

After the 10.0.1.2 release, if a user has old notification messages,the application URLs in the previous notifications will not work. Notifications should be re-sent to users so that the users have the correct updated URL in the external notifications.

# <span id="page-46-0"></span>**Open Issues**

This chapter provides information on known issues that may be experienced while working on Emptoris Sourcing. The table below lists the issues that are either not fixed or not implemented in this version. A few of them may have workarounds.

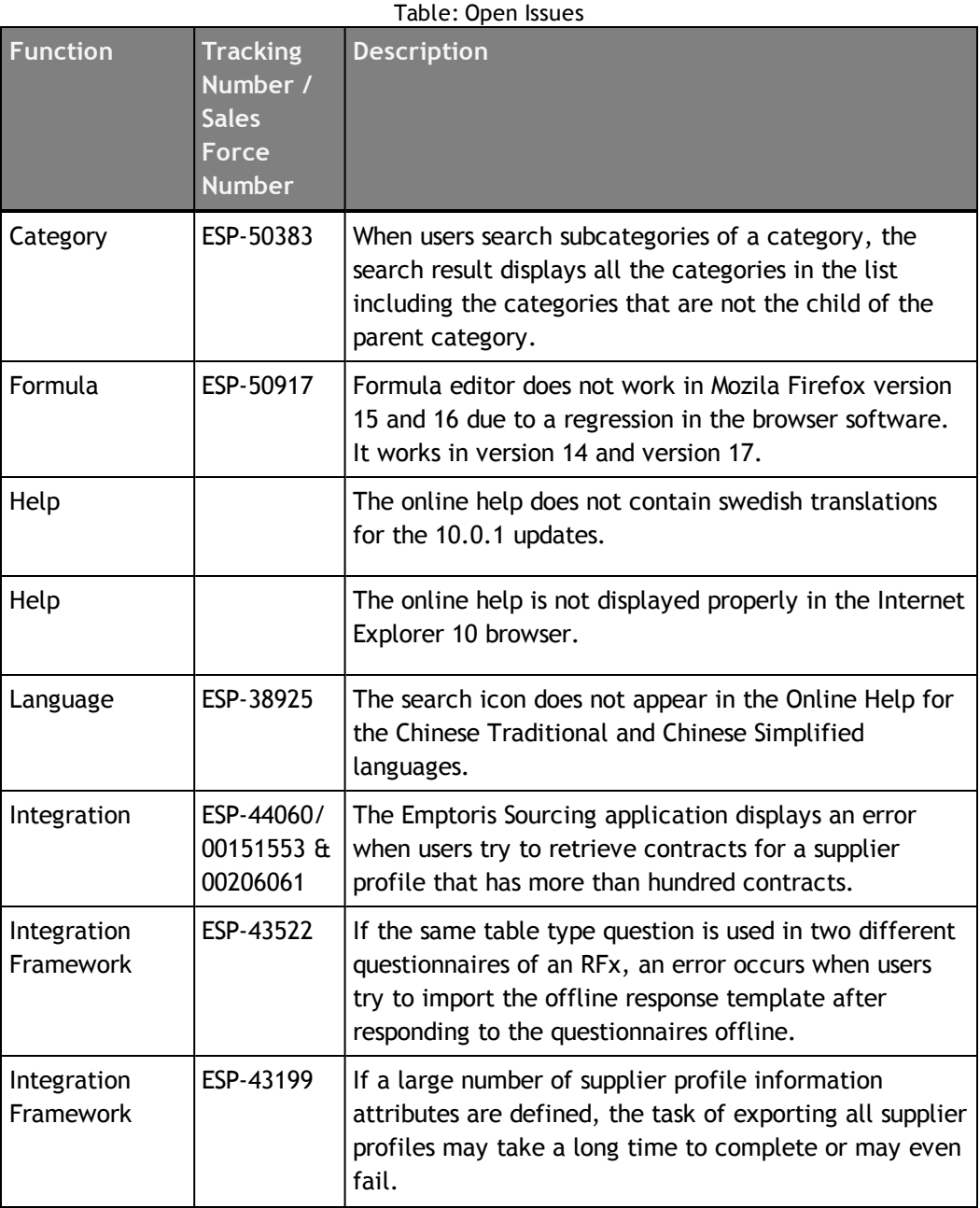

**© Copyright IBM Corporation 2012, 2014. All rights reserved.**

**© Copyright Emptoris 1999, 2012. All rights reserved.**

| <b>Function</b> | <b>Tracking</b><br>Number /<br><b>Sales</b><br><b>Force</b><br><b>Number</b> | <b>Description</b>                                                                                                    |
|-----------------|------------------------------------------------------------------------------|----------------------------------------------------------------------------------------------------|
| Import          | ESP-44311                                                                    | Workbook protection does not work in the .xls format<br>but works fine in the.xlsx format. The worksheet<br>protection works in both .xls and .xlsx formats.                                                                                                    |
| Report          | ESP-50600                                                                    | Buyer Survey reports do not get generated properly<br>when buyer application managers select the valid and<br>draft option types of responses.                                                                                                    |
| Search          | ESP-50490                                                                    | Users with corporate sourcing manager and divisional<br>sourcing manager role can search for categories even<br>when they do not have category permissions. If they<br>click the subcategory link of the searched category,<br>the application displays an error message.                                                                                                    |
| Supplier        | ESP-50248                                                                    | The Date Established field of a supplier profile, displays<br>the date and the time the organization was created,<br>even when time is not an input value during supplier<br>organization creation in Emptoris Strategic Supply<br>Management.                                                                                                    |
| Upgrade         | ESP-42652 /<br>00128518                                                      | After migrating to the latest version, buyer application<br>managers cannot view the reverse auction templates,<br>created by content managers in the earlier version of<br>the application.                                                                                                    |
| User Interface  | ESP-43524,<br>ESP-43526,<br>ESP-44623                                        | An error message is displayed when some characters or<br>words are used in the application. The error may occur<br>if certain special characters (such as $@,  , #, %$ , \, and<br>more) are used in names for Binders or Business Units.<br>Some restricted words, such as <script, <iframe,<br="" <link,=""><a an="" category="" display="" error<br="" if="" in="" may="" name="" used="">message.</a></script,> |

Table: Open Issues

# <span id="page-48-0"></span>**Notices**

This information was developed for products and services offered on a worldwide basis.

IBM may not offer the products, services, or features discussed in this document in other countries. Consult your local IBM representative for information on the products and services currently available in your area. Any reference to an IBM product, program, or service is not intended to state or imply that only that IBM product, program, or service may be used. Any functionally equivalent product, program, or service that does not infringe any IBM intellectual property right may be used instead. However, it is the user's responsibility to evaluate and verify the operation of any non-IBM product, program, or service.

IBM may have patents or pending patent applications covering subject matter described in this document. The furnishing of this document does not grant you any license to these patents. You can send license inquiries, in writing, to:

*IBM Director of Licensing IBM Corporation North Castle Drive Armonk, NY 10504-1785 U.S.A.*

For license inquiries regarding double-byte character set (DBCS) information, contact the IBM Intellectual Property Department in your country or send inquiries, in writing, to:

*Intellectual Property Licensing Legal and Intellectual Property Law IBM Japan Ltd. 1623-14, Shimotsuruma, Yamato-shi Kanagawa 242-8502 Japan*

**The following paragraph does not apply to the United Kingdom or any other country where such provisions are inconsistent with local law:** INTERNATIONAL BUSINESS MACHINES CORPORATION PROVIDES THIS PUBLICATION "AS IS" WITHOUT WARRANTY OF ANY KIND, EITHER EXPRESS OR IMPLIED, INCLUDING, BUT NOT LIMITED TO, THE IMPLIED WARRANTIES OF NON-INFRINGEMENT, MERCHANTABILITY OR FITNESS FOR A PARTICULAR PURPOSE. Some states do not allow disclaimer of express or implied warranties in certain transactions, therefore, this statement may not apply to you.

This information could include technical inaccuracies or typographical errors. Changes are periodically made to the information herein; these changes will be incorporated in new editions of the publication. IBM may make improvements and/or changes in the product(s) and/or the program(s) described in this publication at any time without notice.

Any references in this information to non-IBM Web sites are provided for convenience only and do not in any manner serve as an endorsement of those Web sites. The materials at those Web sites are not part of the materials for this IBM product and use of those Web sites is at your own risk.

IBM may use or distribute any of the information you supply in any way it believes appropriate without incurring any obligation to you.

Licensees of this program who want to have information about it for the purpose of enabling: (i) the exchange of information between independently created programs and other programs (including this one) and (ii) the mutual use of the information which has been exchanged, should contact:

*IBM Corporation Somers, NY U.S.A*

Such information may be available, subject to appropriate terms and conditions, including in some cases, payment of a fee.

The licensed program described in this document and all licensed material available for it are provided by IBM under terms of the IBM Customer Agreement, IBM International Program License Agreement or any equivalent agreement between us.

Any performance data contained herein was determined in a controlled environment. Therefore, the results obtained in other operating environments may vary significantly. Some measurements may have been made on development-level systems and there is no guarantee that these measurements will be the same on generally available systems. Furthermore, some measurements may have been estimated through extrapolation. Actual results may vary. Users of this document should verify the applicable data for their specific environment.

Information concerning non-IBM products was obtained from the suppliers of those products, their published announcements or other publicly available sources. IBM has not tested those products and cannot confirm the accuracy of performance, compatibility or any other claims related to non-IBM products. Questions on the capabilities of non-IBM products should be addressed to the suppliers of those products.

All statements regarding IBM's future direction or intent are subject to change or withdrawal without notice, and represent goals and objectives only.

This information contains examples of data and reports used in daily business operations. To illustrate them as completely as possible, the examples include the names of individuals, companies, brands, and products. All of these names are fictitious and any similarity to the names and addresses used by an actual business enterprise is entirely coincidental.

#### **Trademarks**

IBM, the IBM logo, and ibm.com are trademarks of International Business Machines Corp., registered in many jurisdictions worldwide. Other product and service names might be trademarks of IBM or other companies. A current list of IBM trademarks is available on the Web at "Copyright and trademark information" at [www.ibm.com/legal/copytrade.shtml](http://www.ibm.com/legal/copytrade.shtml).

Emptoris®, EMPTORIS® and device, RIVERMINE®, and XCITEC® and device are trademarks or registered trademarks of IBM Corporation.

Adobe, the Adobe logo, PostScript, and the PostScript logo are either registered trademarks or trademarks of Adobe Systems Incorporated in the United States, and/or other countries.

Linux is a registered trademark of Linus Torvalds in the United States, other countries, or both.

Microsoft, Windows, Windows NT, and the Windows logo are trademarks of Microsoft Corporation in the United States, other countries, or both.

UNIX is a registered trademark of The Open Group in the United States and other countries.

Java and all Java-based trademarks and logos are trademarks or registered trademarks of Oracle and/or its affiliates.

#### **Privacy Policy Considerations**

IBM Software products, including software as a service solution, ("Software Offerings") may use cookies or other technologies to collect product usage information, to help improve the end user experience, to tailor interactions with the end user or for other purposes.

Depending upon the configurations deployed, this Software Offering may use session and persistent cookies that collect each user's name, profile name for purposes of session management, authentication, enhanced user usability, single sign-on configuration or other usage tracking or functional purposes. These cookies can be disabled, but disabling them will also eliminate the functionality they enable.

If the configurations deployed for this Software Offering provide you as customer the ability to collect personally identifiable information from end users via cookies and other technologies, you should seek your own legal advice about any laws applicable to such data collection, including any requirements for notice and consent.

For more information about the use of various technologies, including cookies, for these purposes, See IBM's Privacy Policy at http://www.ibm.com/privacy and IBM's Online Privacy Statement at http://www.ibm.com/privacy/details the section entitled

N

"Cookies, Web Beacons and Other Technologies" and the "IBM Software Products and Software-as-a-Service Privacy Statement" at http://www.ibm.com/software/info/product-privacy.

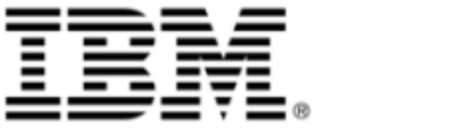